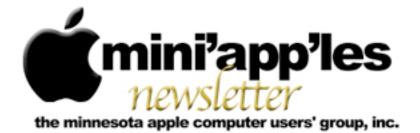

Website: http://www.miniapples.org

Forums: http://miniapples.7.forumer.com

Email: miniapples@mac.com

April 2011

#### From the Editor:

Here I am sitting in a friend's home in Kailua, Hawaii, working on the April Newsletter. I was actually here when the tsunami hit but wasn't affected. Isn't the Internet grand? There's a whole bunch of products and updates coming out of Apple this month: Mac OS X10.6.7, Security Updates, iPad2, etc.

Tom Ostertag, Publications Director

| Meeting Calendar                                                    | Meeting Calendar – April 2011 |          |         |                            |
|---------------------------------------------------------------------|-------------------------------|----------|---------|----------------------------|
| At the right is a list of                                           | Tuesday                       | April 5  | 7:00 pm | Mac OS X SIG               |
| mini'app'les meetings for April                                     | Thursday                      | April 7  | 6:30 pm | Mac Applications SIG       |
| 2011. The information was compiled as this newsletter was           | Monday                        | April 11 | 7:00 pm | Board Of Directors Meeting |
| being assembled and is subject                                      | Tuesday                       | April 12 | 7:00 pm | iOS SIG                    |
| to change. As always, confirm                                       | Wednesday                     | April 13 | 7:00 pm | VectorWorks SIG*           |
| the Special Interest Group (SIG)                                    | Wednesday                     | April 13 | 7:00 pm | TC Photoshop User Group*   |
| date, time, and location with the                                   | Thursday                      | April 21 | 7:00 am | Macintosh Consultants SIG  |
| SIG Leader or the mini'app'les website: <u>www.miniapples.org</u> . | Monday                        | April 25 | 6:00 pm | Mac Q&A SIG                |
|                                                                     | Thursday                      | April 28 | 6:30 pm | FileMaker Pro SIG          |

| Meeting Locations and Leaders                                                                      |                                                            |                               |
|----------------------------------------------------------------------------------------------------|------------------------------------------------------------|-------------------------------|
| Meeting                                                                                            | Location                                                   | Leader                        |
| Board Of Directors                                                                                 | Southdale Library, 7001 York Ave. S., Edina, 55435         | Tim Drenk, 952-479-0891       |
| FileMaker Pro SIG                                                                                  | Erik's Bike Shop Corporate, 9201 Penn Ave S. #1,           | Steve Wilmes, 651-458-1513    |
|                                                                                                    | Bloomington                                                |                               |
| Mac Applications                                                                                   | Wescott (Eagan) Library, 1340 Wescott Road, Eagan,         | Tim Drenk, 952-479-0891       |
| SIG                                                                                                | MN 55123                                                   |                               |
| Mac OS X SIG                                                                                       | The Foundation, 311 7 <sup>th</sup> Ave North, Minneapolis | Bob Demeules, 763-559-1124    |
| Macintosh                                                                                          | Good Day Café, 5410 Wayzata Blvd., Golden Valley           | Bob Demeules, 763-559-1124    |
| Consultants SIG                                                                                    |                                                            |                               |
| iOS SIG                                                                                            | Brookdale Regional Library, 6125 Shingle Creek             | Joel Gerdeen, 763-607-0906    |
|                                                                                                    | Pkwy, Minneapolis                                          |                               |
| TC Photoshop User                                                                                  | Minneapolis College of Art & Design, Auditorium            | Jeff Tranberry,               |
| Group*                                                                                             | 150, 2501 Stevens Avenue So., Minneapolis, MN              |                               |
| VectorWorks SIG*                                                                                   | CJR Office, 4441 Claremore Dr., Edina                      | Charles Radloff, 952-941-1667 |
| Mac Q&A SIG                                                                                        | Merriam Park Library, 1831 Marshall Ave., St. Paul,        | Chuck Hauge, 612.963.5064     |
| * These SIGs are NOT sponsored by mini'app'les; the listings are provided as a service to members. |                                                            |                               |

### TABLE OF CONTENTS

| Q&A SIG • 28 February 2011                                   | 2  |
|--------------------------------------------------------------|----|
| iOS SIG Meeting • 8 March 2011                               | 4  |
| MacApps SIG Meeting Minutes – March 3, 2011                  |    |
| Coconut Battery Review                                       | 5  |
| Make Sure Your iOS Device is Really Encrypted                |    |
| Can an iPhone Personal Hotspot Plan Take Over for a 3G iPad? | 7  |
| Upgrade to MobileMe Calendar by 5 May 2011                   | 12 |
| User Group Bulletin March 2011                               | 13 |
| Hot Links Of The Month:                                      | 14 |
| Members Helping Members                                      | 16 |
| Mini'app'les Membership Application and Renewal Form         |    |
| Benefits of mini′app′les Membership                          |    |
| Board of Directors                                           |    |
|                                                              |    |

# **Q&A SIG • 28 February 2011** by <u>Chuck Hauge</u>

On Monday, February 28th, 2011, the Q&A SIG met at the Merriam Park Library in St Paul, and discussed the following topics:

- Shared & Public folders, the drop box, permissions, how to turn on sharing, and the differences between these folders and the application/service Dropbox
- USB/Firewire/Thunderbolt the throughput differences, bottlenecks, and a brief bit about Thunderbolt
- Virtual Machines (VMs) & Bootcamp: Parallels, Fusion - We discussed the differences between VM software and Bootcamp, and how the Bootcamp partition is separate from the Mac partition. We also discussed a bit on shared folders in VM software, and how one could get Windows malware/virus on a Mac partition (Note: To the best of my knowledge, there is no known multi-platform malware other than that for Microsoft Office products.)

- Malware announcement There is a new malware application written for Mac. The developer showed off in a video how to use his/her malware, and he/she threatened there will be more to come. At this point in time, this malware application is very manual; it is not considered a virus as it does not self-replicate.
- Firewall & Various Security options
- Apple Mac OS X has, in effect, three Firewalls built into the OS: one in the Security Preference pane, a command line Firewall, and although not strictly a Firewall, the Parental Controls which offers some filtering.
- Disable Location Services under the Security

   General tab turns off the ability of your
   computer to automatically determine where
   it is in the world and set the time zone
   correctly. Other applications may also use
   this service. There are some problems with
   Time Machine and calendars if you allow
   this service to function and you travel.
- Harry mentioned security articles from Apple and the NSA. These were forwarded

on to those on the Q&A SIG email list and discuss Apple security and some recommended settings. (If you'd like to participate in the Q&A SIG email mailing list, contact <u>Chuck</u>.)

Advanced options and best practice settings

I like to have "Stealth Mode" turned on.
This means that if a malicious person/
computer tries to access my computer (i.e., a port or service on my computer), my
computer simply does not respond. Also,
the "Automatically allow signed software..."
is a good thing to have selected, and
although one or two users seemed to have
this turned off, the majority of users had it
turned on, which appears to be the common default. The "Block all incoming
connections" is not recommended, unless
you don't use the Internet.

#### **Dave's issues in PhotoShop**

Brush stroke width & color did not seem to always work properly. Perhaps a quit and restart of PhotoShop (PS) would work, or a restart computer? It could be the installation of PS, it may need to be re-installed.

Colors of scanned packaging material changed from green to black & yellow to orange - could be due to a new yellow toner cartridge in the printer that was not the same manufacturer as the others.

#### How to view WMA files on a Mac

#### <u>VLC</u>

#### Flip4Mac:

Joe's viewing PDF files from email - Not able to see the file directly in mail to be able to view in Adobe or Preview. He uses Eudora, and if the file is clicked, dragged and dropped to the desktop, he should be able to open it from there. Joe found the attachment folder for Eudora and can view them from there. Tom - Entourage email issue - Entourage 2008 on a 10.6.x Mac won't display the text of emails, but 10.4.x and 10.5.x works fine.

This may have to do with font conflicts. A couple of ideas include:

Reinstall Office Use Font Book application to discern font issues, remove issues Reset System Fonts using Onyx Reset the MS Font Cache in Office

If anyone else is experiencing these problems, let me know (<u>chaz@cphsolutions.com</u>) and I'll pass on any sage advice.

Did you know that Windows does not have a built-in application to perform a TCP/UDP port scan? Mac OS X does and the application has a GUI interface; it's called Network Utility. Network Utility is a wonderful tool that may help you troubleshoot networking issues.

Here are some of the things mentioned at the last Q&A SIG meeting:

#### <u>Apple's Location Service</u> - <u>http://</u> <u>support.apple.com/kb/HT4239</u>

Flip4Mac to play WMV's on a Mac - <u>http://</u> windows.microsoft.com/en-US/windows/ products/windows-media-player/ wmcomponents

VLC, media player for Mac, plays WMV and many others - <u>http://www.videolan.org/vlc/</u>

Viruses are coming to Mac (not that they don't already exist, but there is the promise for more, many more) - <u>http://www.zdnet.com/blog/</u> <u>security/researchers-spot-new-mac-os-x-</u> <u>malware/8241?tag=nl.e539</u>

Parallels, Virtual Machine for Mac

<u>VMware Fusion</u>, another virtual machine for Mac

VirtualBox, a free-ware virtual machine for Mac

<u>Code Weavers, CrossOver</u>, Allows you to run some Windows software almost native on your Mac, local company in St Paul

MS Office 2011 Requirements

#### **Good References:**

Info about Every Mac

Mac OS X Lion

OWC - Other World Computing

Small Dog Electronics

**MicroCenter** 

#### Power Max

Take care all, and hope to see you at the next meeting, March 28, again at the Merriam Park Library, 6:00 pm.

Chuck Hauge MBA, CCNP, CCNA, ACN Principal Technologist

### iOS SIG Meeting • 8 March 2011

#### by <u>Joel Gerdeen</u>

The third iOS SIG meeting was held on Tuesday, March 8, at the Southdale branch of the Hennepin County Library. This SIG focuses on iOS devices such as iPhones, iPad and iPod Touches. Joel Gerdeen led the meeting and presented eBook reading capabilities on iOS devices, covering different sources of eBooks on the Internet and the apps running under iOS for reading these eBooks. There was good discussion and feedback from about seven mini'app'les members that attended.

Joel had borrowed a new video camera from Tim Drenk that displayed the iPad screen through a USB link to a MacBook Pro (MBP). The MBP was connected to the club's projector which displayed the iPad screen on a large screen in the front of the room. A portion of the meeting was presented through Keynote on the MBP with embedded links to the eBook sources on the Internet. Most of the meeting was live on the iPad. The Keynote viewgraphs are available on the <u>iWork.com</u> site. After the meeting a few of the attendees met at the nearby Bakers Square for further discussion.

The next meeting is planned for Tuesday, April 12th at 7:00 PM at the Southdale Library Ethel Barry Meeting room. The subject of the meeting is the new iPad 2 and new iMovie, GarageBand, PhotoBooth and FaceTime apps. An iPad 2 will be connected directly to the video projector using the VGA adapter and the iPad 2 mirroring capability.

# MacApps SIG Meeting Minutes – March 3, 2011

#### By <u>Tim Drenk</u>

For the March Mac Apps SIG, we looked at a number of applications and utilities that are designed to make your workflow and tasks easier and more efficient. A few of the applications were:

**Application Wizard** by MaBaSoft (<u>www.mabasoft.net</u>), a utility that provides customizable menus for launching and quitting applications and documents.

**LaunchBar** by Objective Development Software (<u>www.obdev.at</u>), a flexible keyboard utility to launch programs, documents, emails, and websites.

**CopyPaste Pro** by Plum Amazing (<u>www.plumamazing.com</u>), a multi-clipboard with the ability to edit, archive, and display the clipboard history.

#### **NetworkLocation** by Centrix.ca (networklocationapp.com), a utility that automatically changes system settings based on your location and network connection.

#### PopChar by Ergonis Software

(<u>www.ergonis.com</u>), a utility that shows you all the special characters and accented letters in one window and inserts them into the current document.

**KeyCue** by Ergonis Software (<u>www.ergonis.com</u>), an application that displays a table with all the currently available keyboard shortcuts.

Please note that for the April meeting, the location is different. We will be meeting at the Eagan Wescott Library at 7:00 pm. CodeWeavers (<u>http://www.codeweavers.com</u>) will be demonstrating their new version of CrossOver Mac which lets you run many Windows software programs on your Mac, 'without' needing a Windows operating system license.

#### **Coconut Battery Review**

#### By <u>Les Anderson</u>

Have you ever wondered about the life of the battery in your MacBook? If so, COCONUT BATTERY is the utility for you. It reads the vital data of your battery including the temperature. Batteries can get so hot they can be damaged. The data can also be saved so you have a running log of your battery's life (see screen shot).

Download at <u>http://www.coconut-</u><u>flavour.com</u>/. The utility is FREEWARE but donations are encouraged.

#### **Current charge:**

The current battery charge (in mAh - miliampere-hour)

#### Maximum charge:

The maximum capacity your battery can be charged with (in mAh - miliampere-hour)

#### **Current capacity:**

see ->"Maximum charge"

#### **Design capacity:**

The capacity your battery could be charged with when it left the factory (in mAh miliampere-hour)

#### Mac model:

The Apple model identification string for your Mac

#### Age of your mac

Calculates the age of your Mac using the coded production date in the serial number of your Mac

#### **Battery load cycles**

How often was your battery loaded from 0% to 100%? (Apple battery information page)

#### **Battery temperature:**

Well, this is the current temperature inside your battery

#### Battery power usage

Using the MacOS internal power information, CoconutBattery calculates the current power consumption of your MacBook

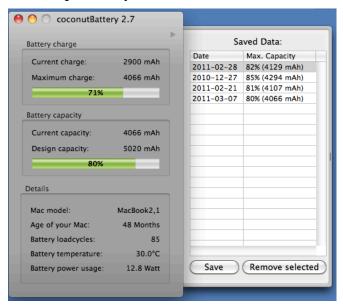

# Make Sure Your iOS Device is Really Encrypted

#### by <u>Rich Mogull</u>

Encrypting your data on your iPad or iPhone is a great way to protect yourself on the off chance you lose your device. Even if someone plugs your device into a computer, they ideally won't be able to steal all of your data. On current iOS devices, encrypting is as simple as setting a passcode.

Encryption in iOS 3 and then iOs 4 -- I say "ideally" because it turns out to be a little more complicated than simple setting a passcode. Apple first dipped their toes into the encryption waters by including hardware encryption on the iPhone 3GS using iOS 3. That version was deeply flawed since merely jailbreaking the phone enabled bad guys to bypass the encryption.

That's because authorized access to the device would allow decryption of the data something that happened automatically when moving data onto or off of the iPhone. Thus, to compromise data all an attacker needed to do was jailbreak the device to avoid, and then disable, the passcode. After that all access was seen as authorized and all the data conveniently decrypted by the nifty new hardware chip. I first wrote about this in "<u>iPhone 3GS Hardware Encryption Easy to Circumvent</u>" (7 August 2009).

Apple fixed much of this with the release of iOS 4. In that version, some of your data is encrypted using your device passcode. Even if an attacker bypasses the passcode by jailbreaking, he can't access your data without knowing the passcode.

This applies to all of your email (and attachments) and data in any apps that link into

Apple's encryption. The other data on your device still isn't encrypted with your passcode, so that might still be at risk (again, it depends on the app), but you probably don't care if someone steals your Angry Birds high scores.

Encryption is still automatically enabled by default if you set a passcode on any iPhone 3GS or later device with iOS 4 or above. You enable this in Settings > General > Passcode Lock.

The iOS 4 Upgrade Encryption Loophole --Unfortunately there's one case where you might have a passcode set, but your device still isn't encrypted. I used to think this case was rare, but a show of hands at my Macworld 2011 iOS security session revealed that a fair number of attendees weren't protected, and that's a small sample of relatively technical users, suggesting that the general population might be even more at risk.

The problem can occur if you had a passcode set on an iOS device that shipped with iOS 3, then upgraded your device from iOS 3 to 4, which is a common scenario.

To see if encryption is actually enabled on your iOS device, on the Passcode Lock settings screen, look at the bottom. If you see "Data protection is enabled" you are all set. If not, you need to make a small change that's easy, if a bit time consuming (it depends on how much data you have on your device). Follow these steps:

Disable your passcode in Settings > General > Passcode Lock.

Back up your device by connecting it to your computer and, in iTunes, Control-clicking it and choosing Back Up.

Restore your device by Control-clicking it in iTunes and choosing Restore from Backup.

Enable your passcode again, which turns on encryption.

Apple provides <u>a nice support article with all</u> <u>the steps</u>.

I always recommend that people set passcodes on their smartphone or tablet no matter who manufactures it. Since setting a passcode in iOS also encrypts the sensitive data on the device, we might as well take advantage of that extra encryption hardware chip.

Copyright © 2011 <u>Rich Mogull</u>. TidBITS is copyright © 2011 TidBITS Publishing Inc. Reuse governed by <u>Creative Commons</u> <u>License</u>.

#### Can an iPhone Personal Hotspot Plan Take Over for a 3G iPad?

#### *by <u>Ieff Carlson</u>*

Until last week, I assumed I'd be purchasing an iPad 2 with built-in 3G data connectivity. With the arrival of iOS 4.3 and the Personal Hotspot feature on the iPhone, I'm wondering if a cheaper Wi-Fi-only iPad 2 is the way to go. If you're also facing this choice before purchasing an iPad 2, follow along as I break down the options.

For the last year, my constant companion has been an original iPad Wi-Fi + 3G model. Although I usually have Wi-Fi access at home and my office, I often ride the bus to work, and use that time to catch up on email, Twitter, and Facebook updates. So, I'm accustomed to having Internet access whenever I need it on my iPad.

But I also always have my iPhone 4, which now sports the capability to run the Personal Hotspot feature. The Verizon iPhone 4 has had this capability since its release; it's new to AT&T customers who own the iPhone 4. (iPhone 3GS users can install the iOS 4.3 update, and the Personal Hotspot option appears, but it's limited to USB and Bluetooth, just as with the previous tethering option.) With a few taps, the iPhone becomes a walking Wi-Fi connection. If my iPhone is always at hand, perhaps I can save some money by not buying the 3G iPad and expend just a little more effort to get connected.

Because AT&T and Verizon Wireless have different data plans for both the iPhone and iPad 2, I'll look at two separate scenarios. But my first and most important question is: How easy will it be to make this work? If I get annoyed every time I need to activate the Internet connection, it's worth it to me to pay more money for the 3G iPad and extra data plan.

For Readers outside the United States --TidBITS readers who don't have service plans in America may find much of this article mystifying. In the United States, AT&T and Verizon Wireless are the only two carriers offering the iPhone, and both charge a substantial monthly fee to turn on Personal Hotspot (formerly tethering).

Some other carriers in the world charge nothing whatsoever for either tethering (in iOS 3 or 4) or Personal Hotspot (in iOS 4.3 for GSM phones). In most cases, any additional data usage is counted against your existing data service plan, with any overage fees or throttling limits applied as if you'd used the data from the phone itself.

Some carriers do require a minimum tier of data service, like Canadian carrier Rogers, which requires at least a 1 GB per month data plan, or may offer tethering and Personal Hotspot as part of a basket of inexpensive upgrades to basic data service. Don't laugh at us; we're suffering enough already.

Will It Be a Hassle? -- We've known the Personal Hotspot feature was coming, but I initially discounted it as an option based on reports from people who use a MiFi router for on-and-off use when roaming. The MiFi takes a few minutes to power up and acquire a mobile broadband network connection. The iPhone, of course, removes most of that pain by being always connected to a cellular network.

The setup for Personal Hotspot involves an online change (AT&T only) or a call to your carrier (AT&T or Verizon) to activate it on your service plan. Then you open Settings > General > Network, and tap Personal Hotspot. Apple conveniently sets a strong password for the Wi-Fi access. Tap the switch to On.

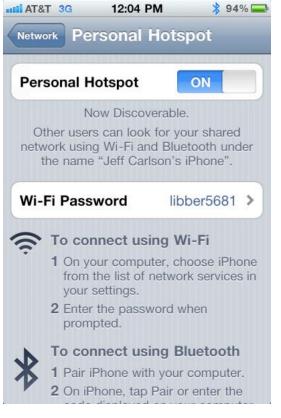

After this, the Personal Hotspot switch appears in the main level of Settings to tap on or off. I'd love to see an app that let me activate the hotspot without even delving into Settings, but in testing with my original iPad (with the 3G service turned off), three taps is acceptable.

The hotspot password is generated randomly, but it's persistent once you've set it up. You only need to enter a password once on the iPad 2 or other devices that store a Wi-Fi password; after that, the device automatically reconnects to the iPhone if the Personal Hotspot is active.

If I'm on the bus or sitting in a park, I pull out my iPhone, tap the hotspot switch to On, and then put it in a pocket in favor of the iPad 2. (The iPhone displays a blue bar to indicate it's in hotspot mode and reports how many active connections there are.) Of course, the hotspot can also accept up to three simultaneous connections, letting you connect a Mac or two as well, when no Wi-Fi is available. (You can connect one device via Bluetooth and one via USB as well, for a total of five.)

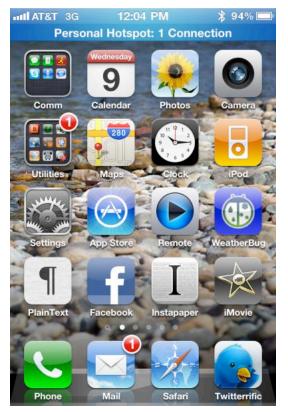

The Personal Hotspot feature definitely consumes more battery power on your iPhone than when the phone is just connected to a 3G network. The 3G iPad 2 would last hours longer on a single charge over 3G than the iPhone relaying 3G data over Wi-Fi. At the same time, the iPhone's battery recharges faster than the iPad's, making it more efficient to top off the iPhone's power if an electrical outlet is convenient. Comparing Costs on the AT&T Network -- On the AT&T network, standard data packages include the \$15-per-month DataPlus plan for 200 MB of data each billing period (overages cost \$15 for 200 MB), or the \$25-per-month DataPro plan, which includes 2 GB of data and charges \$10 for each additional 1 GB. However, to use the Personal Hotspot feature, you must switch to the DataPro plan. (You can switch for part of a month via the AT&T myWireless app or your account at the AT&T Web site, or retroactive to the start of the month through the Web site.)

AT&T then charges another \$20 per month for the Personal Hotspot, bringing the total to \$45 per month. This adds 2 GB to your data pool for a total of 4 GB each month. It's not allotted to use by apps on the phone versus tethering or wirelessly connected devices: it's a shared pool. Personal Hotspot can also be turned on and off as an account feature each month, allowing you to pay for it just when you need it.

For the iPad, <u>AT&T has two service plans</u>. For \$14.99 per month, you get 250 MB of usage, and \$14.99 for another 250 MB is automatically billed if you go over during the month. For \$25 per month, you can use up to 2 GB with automatic \$10 charges for each additional 1 GB during the month.

The cheapest scenario is the DataPlus plan at \$15, and 250 MB iPad 2 plan at \$14.99. That will run you \$30 (minus a penny) each month, compared with \$45 for the DataPro plus Personal Hotspot offering. That points toward separate plans, since you'd make up the difference in iPad costs in less than a year.

However, if you regularly use more than 200 MB on an iPhone and 250 MB on an iPad 2, or if you want to take advantage of the Personal Hotspot feature for other devices, the numbers make sense for saving the \$130 hardware differential between the Wi-Fi-only and 3G iPads. The iPhone \$45-per-month cost is cheaper than two \$25 plans, and has the advantage of the pooled 4 GB in bandwidth instead of two 2 GB plans. (It's also worth pointing out that if you still have a grandfathered unlimited data plan, switching to a tethered plan kicks you out of the unlimited club.)

You can't turn the iPad 2 data plans on and off during a month, either: the service is not pro rata. That makes the Personal Hotspot feature even more cost effective if you need it only while traveling during a month. However, you can cancel an iPad 2 data plan's automatic renewal at any time for the following month.

One slight difference between the iPhone and iPad 2 plans: the 3G iPad 2 plan from AT&T includes free access to all paid hotspots in the AT&T Wi-Fi network, which includes a number of hotels and airports. The Personal Hotspot feature can only share a 3G connection; it can't relay access from a Wi-Fi network over Wi-Fi. Thus you might have to force your iPhone to use 3G data when it could use Wi-Fi for free in order to provide access to your iPad while traveling or in a hotel.

Comparing Costs on the Verizon Wireless Network -- Verizon Wireless's costs are somewhat different, starting with the data plan. Verizon offers only a \$30-per-month unmetered service plan for the iPhone 4. It plans to change this to tiered, metered service in mid-2011, but new prices and tiers haven't yet been announced.

Verizon charges an additional \$20 per month for the Personal Hotspot feature and doesn't allow partial-month pro rata payments. It also includes 2 GB of service, allotted just for the hotspot and tethering usage, but has a \$20-per-GB fee beyond those 2 GB. <u>Verizon's iPad 2 plans</u> are tiered differently than AT&T's. It charges \$20 for 1 GB, \$35 for 3 GB, \$50 for 5 GB, and \$80 for 10 GB. Service plans are continuous. Verizon hasn't confirmed this on its site or to reporters, but it's true of its MiFi and other devices. Additional gigabytes cost \$20 each with the 1 GB plan and \$10 each with the 3 GB and larger plans.

In this scenario, the cheapest separate plans you could have without a mobile hotspot for an iPhone 4 and an iPad 2 are \$50: \$30 for the iPhone data plan and \$20 for the one for the iPad 2. You'd have unmetered usage on the iPhone and 1 GB of usage on your iPad 2.

If you instead opted for the Personal Hotspot option, you'd wind up with the same price but different bandwidth limits: \$50 per month would get you 2 GB of usage among all tethered and Wi-Fi–connected devices. That's probably the better deal.

The numbers flip-flop if you're a heavy user of iPad 2 data, though. 3 GB of use on the iPhone hotspot scenario would cost \$70 (\$50 plus \$20 for the extra GB), but only \$65 (\$30 for iPhone, \$35 for iPad 2) with separate plans. 5 GB would cost \$90 with the Personal Hotspot option (\$50 plus \$40 for 2 GB extra) but only \$80 (\$30 plus \$50) with separate plans for the two devices.

Of course, as with AT&T, if you plan to connect other devices to your iPhone, then the mobile hotspot option provides the most flexibility of data use without adding additional costs.

Making a Choice -- So, in the end, the Personal Hotspot approach will be cheaper for AT&T users who use lots of data, and more expensive for those who can stay within the lowest limits. And it's exactly the reverse for Verizon Wireless users, for whom the Personal Hotspot approach is slightly better for lower bandwidth users, but more expensive once you go beyond 2 GB of data. As for ease of use, the fact that the iPad remembers the iPhone's network password, and that the iPhone switches into Personal Hotspot mode easily, leads me to think that adding the extra step of enabling the hotspot wouldn't be onerous.

Of course, the other question is if you need the Personal Hotspot feature for your Mac as well. If that's true, as it is only occasionally for me, that may outweigh higher costs for lowbandwidth AT&T users and high-bandwidth Verizon users. For instance, for me, having the option of using Personal Hotspot would cost me \$50 more than having the two separate data plans over an entire year, making it worthwhile if I needed it in two separate months (since it can be turned on and off by month).

When I started writing this article, I thought I'd save money by buying the Wi-Fi iPad 2. However, for my specific data usage, it turns out that the numbers favor sticking with my plan of buying a 3G iPad 2 and keeping the lowest-tier iPhone data plan, even considering the initial \$130 outlay. I'm surprised, to be honest, but now I can concentrate on the more important decision: Which color of Smart Case will I pair with the iPad 2?

This article is copyright © 2011 <u>Jeff Carlson</u>. TidBITS is copyright © 2011 TidBITS Publishing Inc. Reuse governed by <u>Creative Commons License</u>.

## TidBITS Watchlist: Notable Software Updates for 14 March 2011

by <u>TidBITS Staff</u>

**TechTool Pro 6** -- Micromat has released <u>TechTool Pro 6</u>. The new version of the longstanding utility adds support for creating a bootable volume on the Mac's active drive, eliminating the need for a bootable DVD. That means your emergency startup volume no longer requires Apple's boot disk updates to remain current. TechTool Pro 6 also makes it easier to diagnose and repair hardware issues. Other new features include Volume Cloning, for quickly creating exact volume duplicates, and the Local Network Tool, which lists active services and ports on each Mac and Bonjour device on the local network. (\$99.99 new, \$39.99 upgrade)

Java for Mac OS X 10.6 Update 4 / Java for Mac OS X 10.5 Update 9 -- Apple has released Java for Mac OS X 10.6 Update 4 and Java for Mac OS X 10.5 Update 9, which the company says provide improved compatibility, security, and reliability by updating Java SE 6 to 1.6.0-24. (On Macs running Mac OS X 10.5 that aren't 64-bit capable, Java is updated to 1.5.0-28.) Apple suggests that you quit any Web browsers and Java applications before installing the update. (Free, 75.81 MB / 119.83 MB)

**iTunes 10.2.1** -- Hot on the heels of iTunes 10.2, Apple has released <u>iTunes 10.2.1</u>. The update helps with syncing iOS devices running iOS 4.3. It also improves Home Sharing for iOS 4.3, which allows you to stream music from your iTunes collection on your Mac to your iOS devices. In addition, an issue where syncing photos to your iOS devices could take longer than expected is corrected. (Free, 75.61 MB)

**Safari 5.0.4** -- Attention surfer girls (and boys): Apple has released <u>Safari 5.0.4</u>. The new version of the company's Web browser contains numerous stability, compatibility, accessibility, and security improvements. Web pages with multiple instances of plug-in content, image reflections, and transition effects should all work better. An issue that caused some Web sites to print incorrectly is fixed, too. Also fixed are VoiceOver bugs and an issue where the screen saver could appear while watching video in the browser. Additionally, the update patches more than 50 <u>security vulnerabilities</u>. (Free, 37.65 MB for Snow Leopard, 46.83 MB for Leopard)

**Cyberduck 4.0.1** -- File-transfer utility <u>Cyberduck</u> has reached version 4.0.1. The software — which is now also available for Windows — features a new implementation of FTP and adds support for connecting to Azure and Dropbox. Cyberduck now also supports multipart uploads with parallelism and the new 5 TB Object Size Limit when working with Amazon S3 servers. Other improvements include an option to purge CDN files with Cloud Files and Akamai, new localizations, and an Upload command in the Finder's contextual menu. The new version also includes numerous bug fixes; <u>detailed release notes</u> are available at Cyberduck's Web site. (Free, 22 MB)

Toast Titanium 11 -- If you're feeling a yearning for burning, take note: Roxio has released Toast <u>Titanium 11</u>, a substantial upgrade to its software for burning optical discs. Toast 11 sports a wholly redesigned interface with refined workflows, and includes built-in video tutorials to explain various features. New features include support for recording to multiple drives simultaneously, easier autoupdating, an option to save custom video profiles, Internet audio and video capture, disc spanning, dual-platform compatible disc creation, TiVo-to-Go support, and built-in support for uploading directly to YouTube, Vimeo, and Facebook. Also new is VideoBoost, which Roxio says will dramatically speed up H. 264 video encoding. (\$99.99 new, \$79.99 with <u>\$20 mail-in rebate</u>, variable upgrade pricing)

This article is copyright © 2011 <u>TidBITS Staff</u>. TidBITS is copyright © 2011 TidBITS Publishing Inc. Reuse governed by <u>Creative Commons License</u>.

# Upgrade to MobileMe Calendar by 5 May 2011

#### by <u>Adam C. Engst</u>

Apple has announced that all MobileMe members must upgrade to the new CalDAVbased MobileMe Calendar by 5 May 2011. It's clear from Apple's statement below that if you don't upgrade manually (Apple won't do it for you), you'll lose syncing of events between your devices along with the ability to see your calendars on the me.com Web site.

On May 5, 2011, MobileMe will transition completely to the new Calendar service that we launched in October. The new MobileMe Calendar includes calendar sharing, invitations, and a new Calendar web application. To maintain calendar syncing between your devices and to continue accessing your calendar at me.com, you must upgrade to the new Calendar by May 5, 2011.

In general, the new MobileMe Calendar is a good thing, using the CalDAV standard and providing push updates to calendars made from any connected device, read-write calendar sharing for family and friends, calendar publishing for groups, and event invitations with RSVPs. It's accessible via iCal, in the Calendar app of iOS devices running iOS 4.2.1 or later, via the me.com Web site, and through some independent calendaring apps, like BusyMac's BusyCal and Chronos's just-released SOHO Organizer 9.

For most people, upgrading to the new MobileMe Calendar shouldn't be a major fuss, and Apple has a <u>MobileMe Calendar FAQ</u> that provides links to instructions and covers most of the issues. However, there are some situations that require additional thought and effort ahead of time, and some people have had trouble that requires help from Apple. First Things First -- Before you read any further or do anything, first back up all your calendars from iCal by selecting each one in turn and choosing File > Export > Export. That way, even if things go horribly wrong, you can at least tear everything down and start from scratch if necessary. There are other methods of backing up, but they may not work; this is <u>what Apple</u> <u>recommends</u>.

Also beware that any files you have attached to events in iCal will be removed from your events automatically, and <u>you can't attach files to</u> <u>events</u> going forward. I suspect most people never attached files to events, but those who did should consider leaving existing calendars local (in the "On My Mac" category in iCal) and starting new calendars in MobileMe for sharing and syncing.

Finally, repeating events that cross Daylight Saving Time boundaries will reportedly have their times changed by an hour. There appears to be no workaround for this, so you'll have to check manually after upgrading. It's apparently best to fix such problems via MobileMe's Web interface, probably because that's the master copy of the data.

Use Appropriate Software -- Next, make sure you're using the appropriate software. For the Mac, that means Mac OS X 10.6.4 Snow Leopard (or later). Mac OS X 10.5 Leopard also works, but <u>with limitations</u>, including the lack of push updates, the capability to share and accept shared calendars in iCal, and subscribed calendar syncing.

For iOS devices, Apple says you need iOS 4.2.1 or later, which automatically knocks the original iPhone and first-generation iPod touch off the MobileMe calendar bandwagon. For those devices, you'll need to sync calendars and contacts via iTunes (select Sync Address Book Contacts and Sync iCal Calendars in the Info tab of a selected device in iTunes). Commenter MetalSamurai has noted that iOS 3.1.3 will actually work, but you'll have to jump through hoops, including setting up a separate CalDAV account.

Windows users need at least MobileMe Control Panel 1.6.4, either Outlook 2007 or 2010 (32-bit), and iTunes 10. I don't know if there are any gotchas with running those versions on standard Windows installations.

Using BusyCal -- If you, like us, relied on BusyCal for calendar sharing among a family or small workgroup before the MobileMe Calendar transition, you'll need to run through a <u>simple set of steps</u> to upgrade to the new MobileMe Calendar and maintain your BusyCal calendars. If you're using BusyMac's older BusySync software, it can provide read-only access to the new MobileMe Calendar, making an upgrade to BusyCal the best option, although BusyMac has <u>instructions for using</u> <u>BusySync</u> in read-only mode with MobileMe as well.

Upgrading to the new MobileMe Calendar with BusyCal does require a change in how you share calendars. As BusyMac notes in a <u>blog</u> <u>post</u>, you'll need to switch your LAN syncing (sharing from within BusyCal itself to other Macs running BusyCal on your local network) to cloud syncing (where your calendars are hosted on MobileMe or Google Calendar). Plus, since Google Calendar subscriptions won't sync to both MobileMe and iOS devices, accessing calendars hosted on Google Calendar from an iOS devices requires syncing directly with Google Calendar. Again, BusyMac has instructions.

I was able to upgrade to the new MobileMe Calendar and set up BusyCal with no major problems, although I did have to juggle some files around, given that my BusyCal server was running on a Power Mac G5 under Leopard, so I couldn't complete the upgrade within iCal on that Mac. I worked around the problem by moving my BusyCal backup file to my Mac Pro under Snow Leopard and performing the upgrade there. It's also possible to export individual calendar files from BusyCal before the upgrade, perform the upgrade, create new calendars on MobileMe, and then import the exported calendars into the new MobileMe calendars.

Of course, the downside of the MobileMe Calendar is that everyone who wants to sync multiple devices needs their own MobileMe account, which may not be practical in a large workgroup. For such situations, it might make more sense to avoid MobileMe entirely and rely instead on a solution like <u>Google Calendar</u>. BusyMac also mentions using <u>iCal Server</u> (part of Mac OS X Server) and <u>Kerio Connect</u>.

I suspect there are additional questions and concerns that people may have with regard to Apple's forced upgrade to the new MobileMe Calendar. If there's something that's not covered by Apple's MobileMe Calendar FAQ, BusyMac's instructions, or this article, leave a note in the comments, and I'll see what I can figure out.

This article is copyright © 2011 <u>Adam C. Engst</u>. TidBITS is copyright © 2011 TidBITS Publishing Inc. Reuse governed by <u>Creative Commons License</u>.

#### User Group Bulletin March 2011 (Special Offers)

Apple User Group Bulletin - March 15, 2011

Recent Highlights from the <u>Apple User Group</u> <u>Resources website</u>:

• UGRL Report: MagnumMac Founder Murray Wood

- SF Cutters: 11 Years, SuperMeet and More
- Open Apple Podcast: Keeping the KansasFest Spirit Alive
- Call for Photos: User Groups at Macworld
- NCMUG: Derrick Story Presents
- PMUG Hosts MacCamp Spring 2011: April 15-17
- Trenton Computer Festival: 26 Years Strong
- PDXFCPUG: Ken Webster, Paul Sosso and More
- Offers for User Group Leaders and Members including:
- Special Offer The New Audioglove: 25% Off
- Special Offer For Leaders: abcNotes
- Special Offer video2brain Online Training: 30% Discount
- Special Offer Take Control Books: 30% Discount
- Special Offer O'Reilly: Discounts for User Group Members

#### Hot Links Of The Month:

Compiled by <u>Tom Ostertag</u>

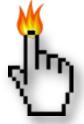

<u>Apple, Inc.</u>

Apple is the World's Most Admired Company | Apple

<u>Rumors of new, free MobileMe service from</u> <u>Apple next month gain steam</u> |AppleInsider

Report: Apple To Relaunch MobileMe Next Month |Cult Of Mac

### Mac Software

<u>FileMaker Updates Entire Bento Product Line</u> | Apple Inside Mac OS X 10.7 Lion: New Wi-Fi Diagnostics tool | AppleInsider

Apple issues Safari 5.0.4 with improved stability for plug-ins | AppleInsider

Apple releases iTunes 10.2.1, updates Java for Mac OS X | AppleInsider

GarageBand a Must-Have App | Apple

Latest MacUpdate Bundle: \$50 for Parallels, 1Password, Civilization IV, App Tamer And More | Cult Of Mac

OS X Lion Has an Interactive iTunes Screensaver [Apple] | Gizmodo

<u>Before you lose your Mac laptop</u> | MacOSX Hints

Apple Releases Mac OS X 10.6.7 | Cult Of Mac

iOS 4.3.1 Coming Within Two Weeks, Here's What's Fixed | Cult Of Mac

<u>Apple Security Update</u> | CNET Download.com

### Mac Hardware

<u>MacBook Pro An All-Around Powerhouse</u> | Apple

Serious Speed Boost For MacBook Pro |Apple

<u>Small And Mighty: A Review Of Apple's New</u> <u>13" MacBook Pro</u> | Infinite Loop

2011 MacBook Pros Crashing Under Load? | MacRumors : Mac News And Rumors

#### <u>iPad</u>

iPad 2 Is Here | Apple

iPad 2 Even Better Than the Original | Apple

#### With iPad 2, Apple One-Ups Itself | Apple

Japanese disaster could leave Apple with shortage of five key iPad 2 components | AppleInsider

iPad battery and glass display most at risk in wake of Japan disaster |EdibleApple

iPad 2 reviews start rolling in | EdibleApple

Target Opens Up iPad Trade-Ins | Gearlog

With iOS 4.3, I Don't Need to Upgrade to an iPad 2 (Yet), Austin Leeds, Apple Everywhere | Low End Mac

#### <u>iPod/iPhone/iTunes</u>

<u>Foxconn Source Allegedly Confirms iPhone 5</u> <u>With Larger Display and Aluminum Back</u> | Cult Of Mac

Improve Smartphone Signal with a Drinking Glass [MacGyver Tip] | Gizmodo

How to set up iTunes Home Sharing to stream to your iOS device | Infinite Loop

The Six Best Unofficial Twitter Apps for iPhone [Apps] | Gizmodo

Apple Is Working On NFC-Enabled iPhone, New York Times Confirms | Cult Of Mac

<u>Analysis: What AT&T-T-Mobile deal means for</u> <u>iPhone</u> | MacWorld

#### **Miscellaneous**

Eject Stuck CDs Or DVDs From Your Mac [Video How-To] | Cult of Mac

Nikon D4 DSLR will feature Thunderbolt technology | EdibleApple <u>Xcode 4 hands-on: be sure to RTFM first</u> | Infinite Loop

Xcode 4 unifies design and code view, available to all for \$4.99 | Infinite Loop

Quick access to System Preferences isn't gone | MacOSX Hints

How to change passwords in OS X | MacFixit

How to solve Facebook import and export freezes in iPhoto '11 | MacFixit

<u>Mac 911: Preparing an old Mac for sale |</u> MacWorld

<u>Protect your privacy: Web browsing</u> | MacWorld

<u>HTTPS is more secure, so why isn't the Web</u> <u>using it?</u> | ARS Technica

Take a photo of yourself every day with Everyday | MacWorld

#### <u>Nostalgia</u>

<u>Apple's Cheez-tastic 1984 Disco Promo Video</u> | Tuaw

<u>Slideshow: Modems: 60 years of hooking up</u> | MacWorld

Before There Was Apple, We Made Blue Boxes [Rare Video] | Cult Of Mac

Chris Espinosa: Apple's Longest-serving Employee | TUAW

<u>How Apple Got Its Logo [Memory Lane]</u> | Cult Of Apple

#### **Members Helping Members**

Need Help? Have a question the manual doesn't answer? Members Helping Members is a group of volunteers who have generously agreed to help. They are just a phone call or an

| Apple II / IIGS Software & Hardware | NV   |
|-------------------------------------|------|
| AppleWorks / ClarisWorks            | 3, 4 |
| Classic Macs                        | NV   |
| Cross-Platform File Transfer        | 2, 3 |
| FileMaker Pro                       | NV   |
| iMacs                               | NV   |
| Intel-Based Macs                    | NV   |
| iPhoto                              | 3    |
| iMovie                              | NV   |
| iWork                               | 4    |
| Mac OS Classic                      | 3    |

email away. Please call only during the appropriate times, and **only if you are a current mini'app'les member** and own the software in question.

| Mac OS X                      | NV   |
|-------------------------------|------|
| Microsoft Excel               | 2, 5 |
| Microsoft Word                | 2, 5 |
| Networks                      | NV   |
| New Users                     | 1    |
| PhotoShop                     | NV   |
| QuarkXPress                   | 5    |
| Quicken                       | NV   |
| QuickBooks and QuickBooks Pro | NV   |
| VectorWorks                   | NV   |
|                               |      |

| 1. Les Anderson   | 651-735-3953 | anderslc@usfamily.net      | DEW |
|-------------------|--------------|----------------------------|-----|
| 2. Tom Ostertag   | 651-488-9979 | tostertag@usfamily.net     | DEW |
| 3. Bruce Thompson | 763-546-1088 | bthompson@macconnect.com   | EW  |
| 4. Pam Lienke     | 651-457-6026 | <u>plienke@aol.com</u>     | DEW |
| 5. Ron Heck       | 651-774-9151 | <u>ronheck@comcast.net</u> | DEW |

D = Days, generally 9 a.m. to 5 p.m.

E = Evenings, generally 5 p.m. to 9 p.m.

W= Weekends, generally 1 p.m. to 9 p.m.

NV = No Volunteer

Please call at reasonable hours and ask if it is a convenient time for helping you. By the way, many of these volunteers can also be contacted on our forums. We appreciate your cooperation.

**Mini'app'les needs more volunteers for Members Helping Members** — If you are willing to be a Members Helping Members volunteer, please send an email message to Membership Director Les Anderson or contact him on our forums with your name, telephone number, contact hours, and the software and hardware areas you are willing to support.

### Mini'app'les Membership Application and Renewal Form

Membership cost is \$15.00 for one year. To pay electronically using PayPal, visit the mini'app'les <u>website</u>. If you prefer to pay by check, use the form below. Please make your check payable to "mini'app'les".

| Name:                         |
|-------------------------------|
| Company (if mailed to):       |
| Address:                      |
| City, State, Zip:             |
| Phone # (home):               |
| Phone # (work):               |
| Phone # (cell):               |
| Membership ID # (if renewal): |
| Email:                        |

Your email address will NOT be sold, shared, or distributed. It will be used only for official mini'app'les business such as distribution of the newsletter and membership renewal reminders.

\_\_\_\_\_Check if this is a change of address notice

\_\_\_\_Check if you want to volunteer

\_\_\_\_\_Check if you want to be added to "Members Helping Members"

\_\_\_\_\_Check if you were referred by a club member (if so, please give member's name)

Please mail this application and your payment to:

mini'app'les P.O. Box 796 Hopkins, MN 55343-0796

Thank you for your support!

#### Benefits of mini'app'les Membership

- Access to the mini'app'les online forums. Post questions and/or answers about issues, trouble shooting, products, buying and selling, special events, discounts, and news about Apple and the mini'app'les club.
- Access to our Members Helping Members network of professional and advanced users of Apple technologies. These members volunteer their time to help other members with software, hardware, and other Apple related issues.
- A variety of Mac Special Interest Groups (SIGs) that meet each month.
- Multi-SIG meetings and workshops to help members with computer problems. You can bring your equipment to these events and receive support from knowledgeable Mac users to help diagnose your problem(s).
- Participation in drawings for computer hardware, software, and other computer related materials.
- Discounts from vendors and manufacturers. Refer to the on-line forums for current offers.

# mini'app'les

the minnesota apple computer users group, inc.

**Introduction** — This is the newsletter of mini'app'les, the Minnesota Apple Computer Users' Group Inc., a Minnesota non-profit club. The whole newsletter is copyrighted © by mini'app'les. Articles may be reproduced in other non-profit User Groups' publications except where specifically copyrighted by the author (permission to reproduce these articles must be given by the author). Please include the source when reprinting.

The mini'app'les Newsletter is an independent publication not affiliated, sponsored, or sanctioned by Apple, Inc. or any other computer manufacturer. The opinions, statements, positions, and views are those of the author(s) or newsletter staff and are not intended to represent the opinions, statements, positions, or views of Apple, Inc., or any other computer manufacturer. Instead of placing a trademark symbol at every occurrence of a trade-marked name, we state we are using the names only in an editorial manner, to the benefit of the trademark owner, with no intention of infringement of the trademark.

**Questions** — Members with technical questions should refer to the Members Helping Members section or bring their questions to an appropriate SIG meeting. Please direct other questions to an appropriate board member.

**Dealers** — Mini'app'les does not endorse specific dealers. The club promotes distribution of information that may help members identify best buys and service. The club itself does not participate in bulk purchases of media, software, hardware, and publications. Members may organize such activities on behalf of other members.

**Submissions** — We welcome contributions from our members. Perhaps you're using new software that you just can't live without. Maybe you have a new piece of hardware that you find extremely useful and of high quality. On the other hand, you might be struggling with problematic software or hardware. Why not share your experience with other members by writing a product review? Doing so may steer others towards quality products or help them avoid the problems you may be having.

Submissions must be received by the 15th day of each month to be included in the next month's newsletter. Please send contributions directly to our post office box (mini'app'les, PO Box 796, Hopkins MN 55343), or email them to miniapples@mac.com.

The deadline for material for the next newsletter is the fifteenth of the month. An article will be printed when space permits and, if in the opinion of the Newsletter Editor or Publications Director, it constitutes material suitable for publication.

This newsletter was produced using Apple's Pages word processor.

#### **Board of Directors**

| President                 | Tim Drenk<br>952-479-0891<br>timdrenk@miniapples.org              |
|---------------------------|-------------------------------------------------------------------|
| Vice President            | Dave Diamont<br>952-232-8868<br>ddiamont@mac.com                  |
| Secretary                 | Joel Gerdeen<br>763-607-0906<br>jgerdeen@mac.com                  |
| Treasurer                 | Dave Lundin<br>715-483-3776<br>cdlundin@centurytel.net            |
| Membership Director       | Les Anderson<br>651-735-3953<br>anderslc@usfamily.net             |
| Publications Director     | Tom Ostertag<br>651-488-9979<br>tostertag@usfamily.net            |
| SIG Director              | Kevin Strysik<br>651-489-4691<br>strysik@mac.com                  |
| Director at Large         | Bruce Thompson<br>763-546-1088<br><u>bthompson@macconnect.com</u> |
| Membership<br>Coordinator | Sandy Foderick<br>sfoderick@mac.com                               |